## **DEĞİŞ TOKUŞ USER MANUAL**

1) Register to the system using "üye ol" button on the right corner.

2) Fill necessary fields on register page.

3) Login to the system by entering e-mail and passwords provided in registration process.

4) You can search categories using category button on the left side of the page.

5) You can access your messages, your items and your profile by using buttons provided on the top right corner of the page.

6) To send or receive messages, click "mesajlarım" button on the right corner of the page.

7) To add or delete item, click "ürünlerim" button on the right corner of the page.

8) To update or change your profile, click "profilim" button on the right corner of the page.

9) To log out, click "çıkış yap" button on the right corner of the page.

10) To return main page click "ana sayfa" button on the red line of the page.

11) To search item, click "ürün ara" button on the red line of the page.

12) To search user, click "kullanıcı ara" button on the red line of the page.

13) To check for further details of değiş tokuş, click "sıkça sorulan sorular" button on the red line of the page.

14) For further questions, bugs, deficiencies, suggestions, please click "iletişim" button on the red line of the page.

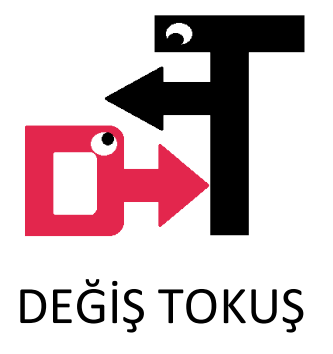

By Lonesome Codeboys